# Tiết kiệm thời gian với Thông báo Tìm kiếm

Bạn có thể làm việc hiệu quả hơn với nguồn ứng viên của mình bằng cách lưu lại các tìm kiếm và đặt thông báo tìm kiếm. Các tìm kiếm đã lưu sẽ chạy 24 giờ một lần trong Recruiter và khi bạn đặt thông báo, bạn sẽ được tự động thông báo khi thành viên mới hoặc thành viên hiện tại có hồ sơ được cập nhật gần đây khớp với tiêu chí tìm kiếm của bạn. Mỗi người dùng có thể thiết lập tối đa 50 thông báo tìm kiếm và lưu số lượng tìm kiếm không giới hạn.

## Lưu Tìm kiếm và Đặt thông báo

Bạn có thể lưu tìm kiếm từ trang kết quả tìm kiếm hoặc tab **Talent pool** (Nguồn tài nguyên nhân tài) của bất kỳ dự án nào. Làm theo các bước dưới đây để lưu tìm kiếm và đặt thông báo.

- **1.** Chạy tìm kiếm trong Recruiter và sử dụng bộ lọc để tinh chỉnh tìm kiếm của ban.
- **2.** Nhấp vào biểu tượng dấu trang phía trên bộ lọc tìm kiếm.

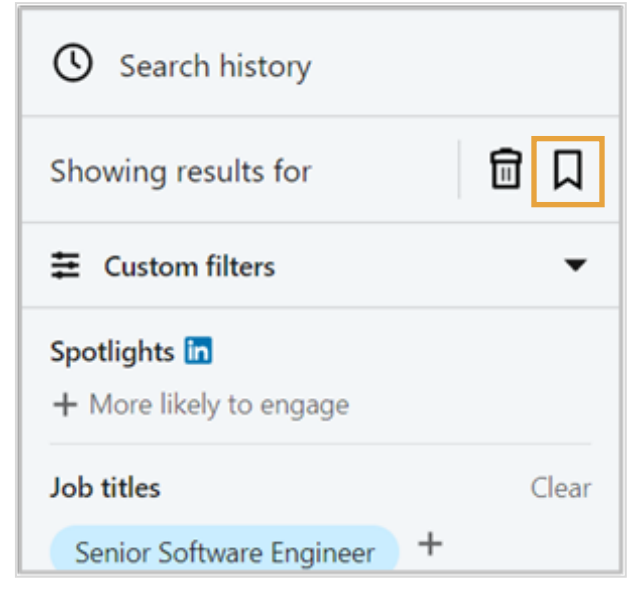

- **3.** Nhập tên mô tả cho tìm kiếm.
- **4.** Chọn dự án để lưu tìm kiếm hoặc tạo dự án mới.
	- Lưu ý: Nếu bạn đang lưu một tìm kiếm từ tab **Talent pool** (Nguồn tài nguyên nhân tài) của dự án, tên dự án sẽ tự động được thêm vào.
- **5.** Chọn **On** (Bật), để nhận thông báo và thông báo email cho tìm kiếm này.
- **6.** Nhấn **Save** (Lưu).

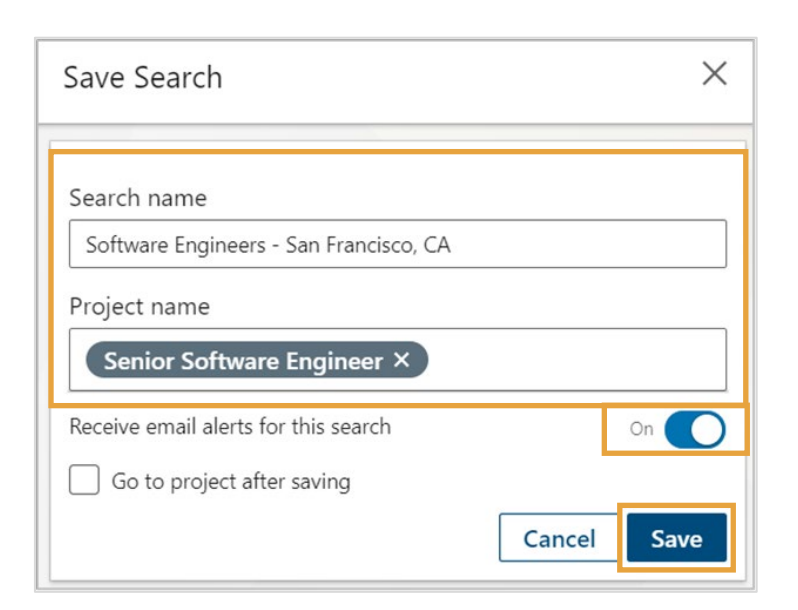

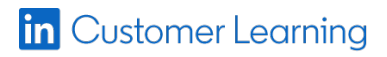

## Truy cập và quản lý thông báo tìm kiếm của bạn

### Thông báo Biểu tượng chuông và Email

Nếu bạn chọn nhận thông báo tìm kiếm, hệ thống của chúng tôi sẽ chạy tìm kiếm 24 giờ một lần và thông báo cho bạn về kết quả mới qua biểu tượng **chuông** thông báo ở trên cùng trong trang chủ Recruiter của bạn, cũng như qua email.

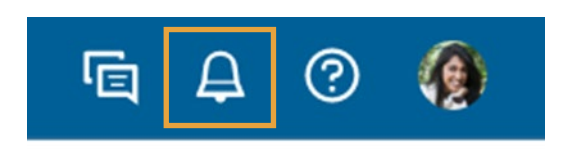

## Truy cập và quản lý thông báo tìm kiếm của bạn

Recruiter cho phép bạn xem lịch sử và thông báo tìm kiếm toàn cầu cũng như thông báo và lịch sử dành riêng cho dự án của bạn. Bạn có thể truy cập các mục này theo nhiều cách khác nhau.

#### Tất cả các Tìm kiếm và Thông báo đã lưu

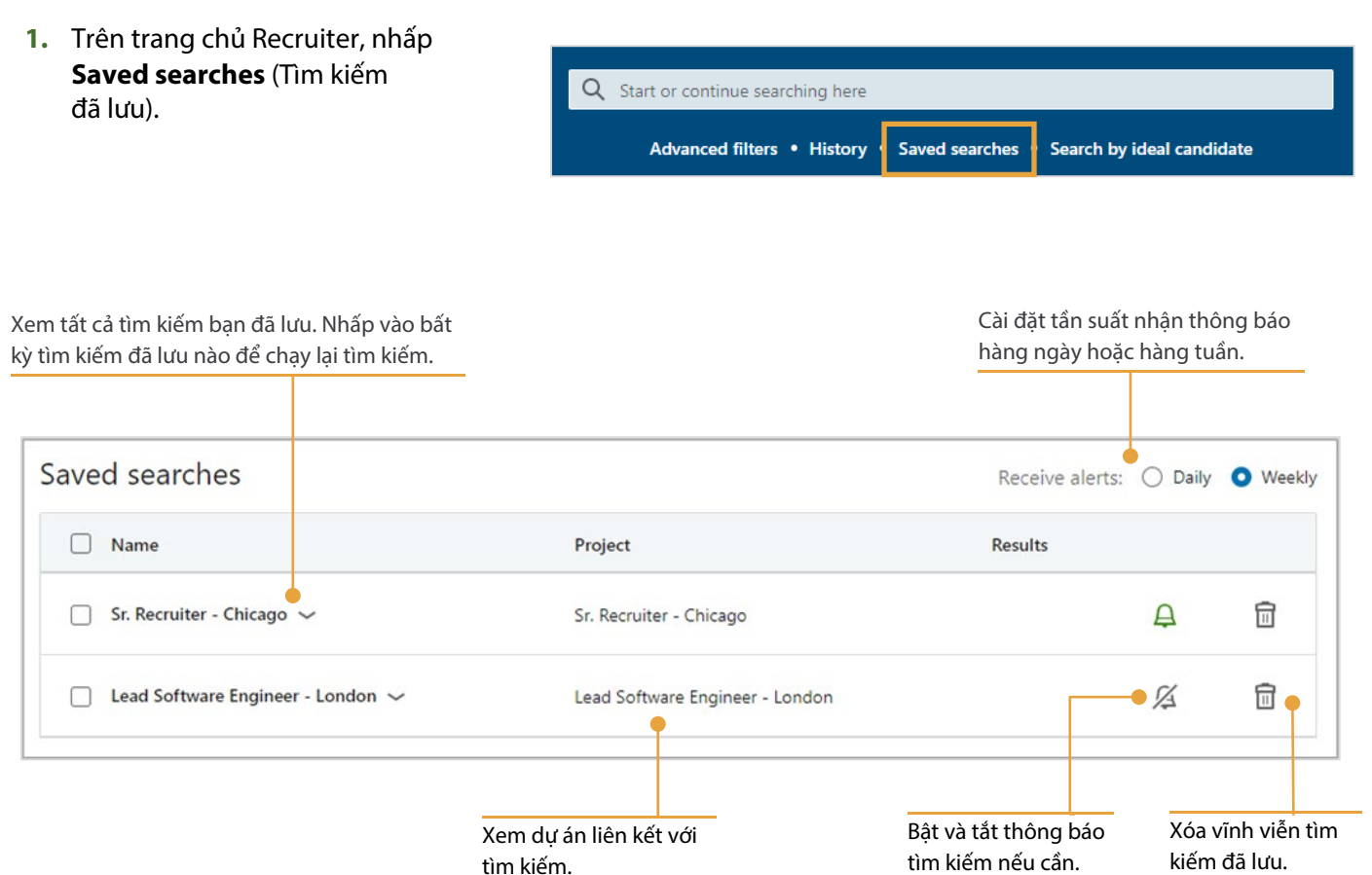

#### Tìm kiếm và Thông báo đã lưu của từng dự án

- **1.** Đi đến tab **Talent pool** (Nguồn tài nguyên nhân tài) trong dự án và nhấp **Search History** (Lịch sử Tìm kiếm).
- in RECRUITER Projects Jobs Campaigns Reports Lead Software Engineer - London LinkedIn · London, England, United Kingdom **Talent pool** Pipeline **Project settings** 767 Recruiter search Post a job  $+$  Add a candidate **C** Search history 767 RESULTS 自口 Showing results for Ellis Newman - 3rd Ω QA Lead Custodian Banking on, United Kingdom  $\Xi$  Custom filters  $\overline{\phantom{0}}$
- **2.** Nhấp **Saved searches** (Tìm kiếm đã lưu) trong thanh kéo bên trái và các tìm kiếm đã lưu cho dự án sẽ được hiển thị. Từ màn hình này, bạn có thể quản lý các tìm kiếm đã lưu theo dự án cụ thể, bao gồm:
	- Chạy lại bất kỳ tìm kiếm đã lưu nào
	- Bật và tắt thông báo
	- Chọn tần suất thông báo
	- Xóa vĩnh viễn mọi tìm kiếm đã lưu

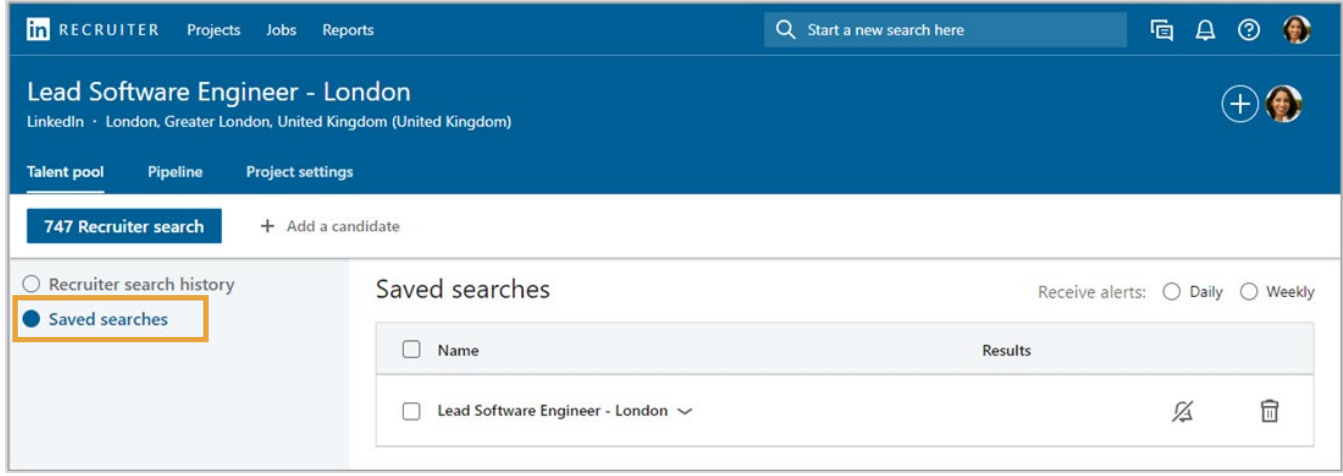